点群の閲覧(簡単操作)について

- ① 回転中心の設定 対象とする点群をダブルクリックする。 マウスを使って回転する際もその箇所が中心になります。
- ② ビュー操作/操作パネル

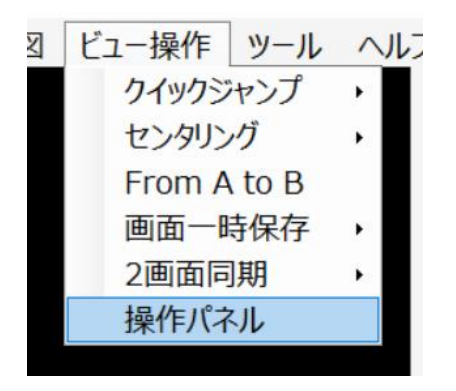

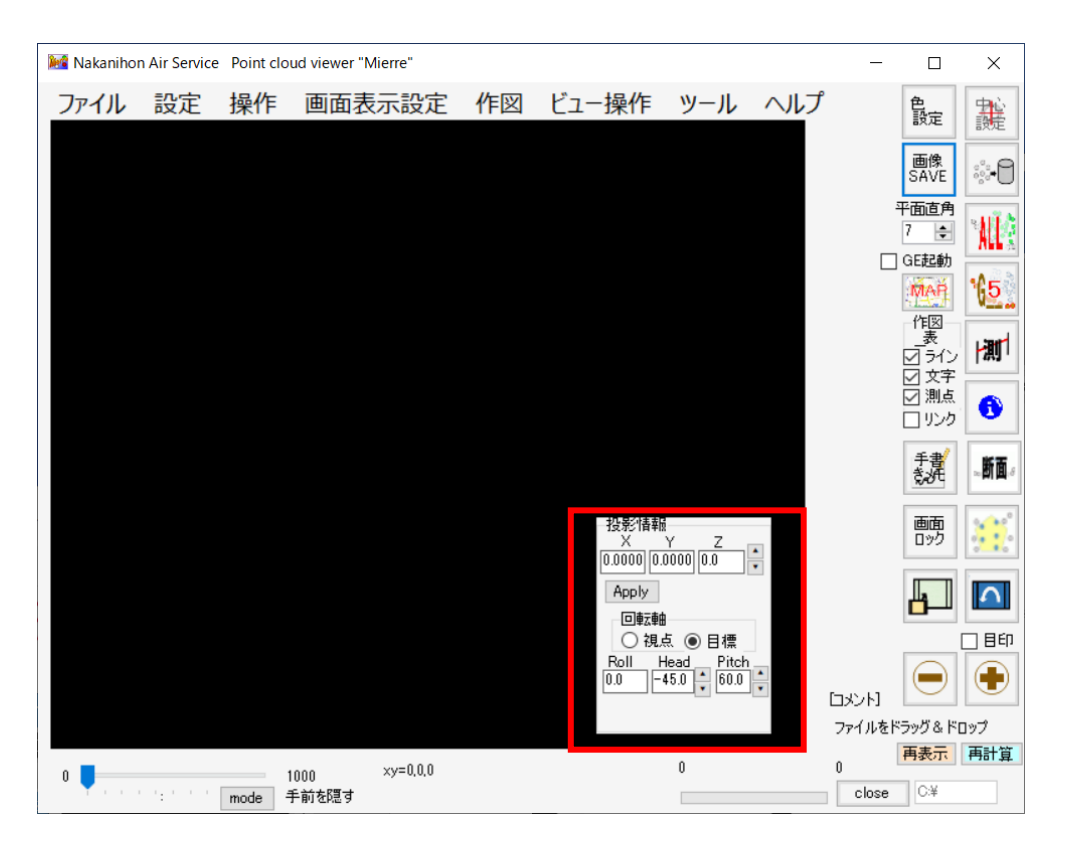

仰角操作(Pitch) 真上:0 斜めに見下ろす: 45 真横から見る:90 方向(Head) :北向き:0 西向き:90 南向き:180

任意の数値をいれてもよいですが、数値のあるボックスをダブルクリックしてジャンプできます。